### 液晶ディスプレイについて (ディスプレイが添付されていないモデルを除く)

液晶ディスプレイは、非常に高精度な技術で作られていますが、画面の一部にドット抜 け※1(ごくわずかな黒い点や、常時点灯する赤、青、緑の点)が見えることがあります。 また、見る角度によっては、色むらや明るさのむらが見えることがあります。これらは、液

晶ディスプレイの特性によるものであり、故障ではありませんのであらかじめご了承くださ い。

※1: 社団法人 電子情報技術産業協会(JEITA)のガイドラインに従い、ドット抜けの割合を添 付マニュアル『準備と設定』(お使いのパソコンによっては『VALUESTAR Gシリーズをご 購入いただいたお客様へ』または『LaVie Gシリーズをご購入いただいたお客様へ』)の 仕様一覧に記載しております。ガイドラインの詳細については、以下の WEB サイトをご覧 ください。

「パソコン用液晶ディスプレイのドット抜けに関する定量的表記ガイドライン」 http://it.jeita.or.jp/perinfo/committee/pc/0503dot/index.html

## パソコンに電源を入れるときのご注意

#### ●初めてパソコンに電源を入れる(初回起動)ときのご注意

初めてパソコンの電源を入れるときは、必ず添付のマニュアル『準備 と設定』をご覧ください。

セットアップ前に『準備と設定』に記載されている機器以外を接続した り、セットアップ中に電源を切ったり、不適切なユーザー名を入力して しまうなどして、記載通りにセットアップしないと、正常にセットアップが 完了しないだけでなく、故障につながることがあります。必ず参照する ようにしてください。

※ 表紙はお使いのパソコンによって 多少異なることがあります。

セットアップ完了後、『準備と設定』の「第 4 章 基本中の基本の操作」の「もしもの時に備 えて」に記載されている事項などをよくご覧の上、安全にパソコンをご利用ください。

#### ●通常の起動時のご注意

雷源を入れたり、再起動した直後は、デスクトップ画面が表示された後も、CD/ハード ディスクアクセスランプが点滅しなくなるまで何もせずお待ちください※2。起動には 2 分 ~5 分程度かかります。

※2: CD/ハードディスクアクセスランプが点滅している間はWindowsが起動中です。無理に電 源を切ったり、アプリケーションを起動したりすると、動作が不安定になったり、処理が重 複して予期せぬエラーが発生することがあります。

電源を切る場合は、添付のマニュアル『準備と設定』をご覧の上、「スタート」メニューか ら電源を切ってください。 853-810913-068-A

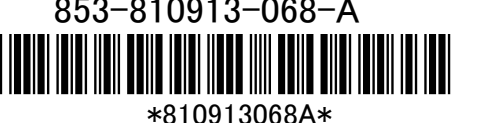

# 再セットアップについて

パソコンをご購入時の状態に戻す方法として「ハードディスクから再セットアップする方 法」と「再セットアップホスクから再セットアップする方法」があります。

「ハードディスクから再セットアップする方法」の方が、時間も短く、簡単な操作で再セッ トアップできますが、ハードディスク自体が破損してしまったときには利用できません。も しもの場合に備えて、ご購入後なるべく早く再セットアップディスクを作成し、「再セット アップディスクによる再セットアップ」が利用できるようにしておくことをお勧めします。なお 再セットアップディスクは販売もしています。

再セットアップの方法や再セットアップディスクの作成、購入先については添付のマ ニュアル『パソコンのトラブルを解決する本』の再セットアップに関する項目をご覧くださ い。

#### ●再セットアップディスク作成時の注意

別売の周辺機器(メモリーカード、プリンタ、スキャナなど)をすべて取り外してマ ニュアル『準備と設定』の「電源を入れる前に接続しよう」で取り付けた機器のみ 接続している状態にしてください。

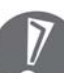

USB/IEEE1394/PC カードスロット/メモリースロットにハードディスクなどを接続し たままやメディアをセットしたまま再セットアップをおこなうと、ハードディスクやメ ディアのデータが削除されることがあります。また、再セットアップが途中で止まっ てしまうことがあります。再セットアップが途中で止まってしまった場合は、接続さ れている機器がないか、メディアがセットされていないか再度確認し、それらが あった場合は、機器を取り外したり、メディアを取り出してください(再セットアップ が続行されます)。

・ LAN ケーブルがつながっている場合は取り外してください。ワイヤレス LAN があ る場合はオフにしてください。